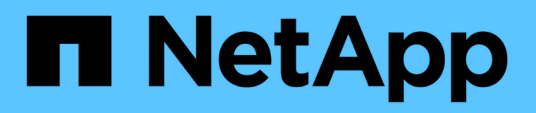

### **Umstellung von AIX-Host-Daten-LUNs auf Filesystemen**

ONTAP 7-Mode Transition

NetApp August 02, 2024

This PDF was generated from https://docs.netapp.com/de-de/ontap-7mode-transition/sanhost/task\_preparing\_to\_transition\_aix\_data\_host\_luns\_with\_file\_systems.html on August 02, 2024. Always check docs.netapp.com for the latest.

# **Inhalt**

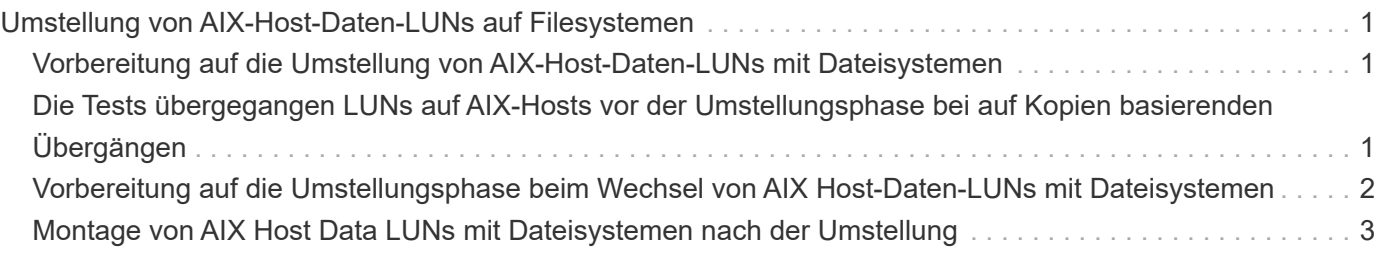

## <span id="page-2-0"></span>**Umstellung von AIX-Host-Daten-LUNs auf Filesystemen**

Wenn Sie eine AIX Host-Daten-LUN mit einem Filesystem von Data ONTAP 7-Mode auf Clustered Data ONTAP mit dem 7-Mode Transition Tool (7MTT) umstellen, müssen Sie vor und nach der Transition spezielle Schritte durchführen, um Probleme bei der Transition auf dem Host zu beheben.

### <span id="page-2-1"></span>**Vorbereitung auf die Umstellung von AIX-Host-Daten-LUNs mit Dateisystemen**

Bevor Sie AIX Host Data LUNs mit Dateisystemen von Data ONTAP 7-Mode auf Clustered Data ONTAP umstellen, müssen Sie die für den Umstieg erforderlichen Informationen erfassen.

1. Geben Sie auf dem 7-Mode Controller den Namen der zu migrierte LUN an:

#### **lun show**

2. Suchen Sie auf dem Host den SCSI-Gerätenamen für die LUN:

#### **sanlun lun show**

Der Name des SCSI-Geräts befindet sich in der Spalte Gerätename.

3. Führen Sie eine Liste mit physischen Volumes auf, die von der Volume-Gruppe verwendet werden, die in den zu miglierenden Daten-LUNs konfiguriert ist. Notieren Sie sie die physischen Volumes, die von der

#### **lsvg -p** *vg\_name*

4. Listen Sie die von der Volume-Gruppe verwendeten logischen Volumes auf und notieren Sie sie:

**lsvg -l** *vg\_name*

### <span id="page-2-2"></span>**Die Tests übergegangen LUNs auf AIX-Hosts vor der Umstellungsphase bei auf Kopien basierenden Übergängen**

Wenn Sie für die Transition Ihrer AIX-Host-LUNs mit dem 7-Mode Transition Tool (7MTT) 2.2 oder höher und Data ONTAP 8.3.2 oder höher einen Umstieg durchführen, können Sie Ihre ummigrierte Clustered Data ONTAP-LUNs testen, um zu überprüfen, ob Sie das MPIO-Gerät vor der Umstellungsphase mounten können. Der Quell-Host kann während des Tests weiterhin I/O-Vorgänge auf Ihren 7-Mode Quell-LUNs ausführen.

Ihre LUNs müssen auf den Umstieg vorbereitet sein.

Sie sollten die Hardwareparität zwischen dem Testhost und dem Quell-Host beibehalten, und Sie sollten auf dem Testhost die folgenden Schritte durchführen.

Die Clustered Data ONTAP LUNs befinden sich während des Tests im Lese-/Schreibmodus. Sie werden in den schreibgeschützten Modus umgewandelt, wenn die Tests abgeschlossen sind und Sie die Umstellungsphase vorbereiten.

#### **Schritte**

- 1. Nachdem die Baseline Data Copy abgeschlossen ist, wählen Sie in der 7MTT Benutzeroberfläche **Testmodus** aus.
- 2. Klicken Sie in der 7MTT UI auf **Apply Configuration**.
- 3. Prüfen Sie auf dem Testhost Ihre neuen Clustered Data ONTAP LUNs erneut:

#### **cfgmgr**

4. Überprüfen Sie, ob die neuen Clustered Data ONTAP LUNs vorhanden sind:

#### **sanlun lun show**

5. Überprüfen Sie den Status der Volume-Gruppe:

#### **lsvg vg\_name**

6. Mounten eines jeden der logischen Volumes:

#### **mount -o log/dev/loglv00** *file\_system\_mount\_point*

7. Überprüfen Sie die Mount-Punkte:

#### **df**

- 8. Führen Sie Ihre Tests nach Bedarf durch.
- 9. Fahren Sie den Testhost herunter:

#### **shutdown -h**

10. Klicken Sie in der 7MTT Benutzeroberfläche auf **Fertigstellen testen**.

Wenn die Clustered Data ONTAP LUNs Ihrem Quell-Host neu zugeordnet werden sollen, müssen Sie den Quell-Host auf die Umstellungsphase vorbereiten. Wenn die geclusterten Data ONTAP LUNs Ihrem Testhost zugeordnet bleiben sollen, sind keine weiteren Schritte auf dem Testhost erforderlich.

### <span id="page-3-0"></span>**Vorbereitung auf die Umstellungsphase beim Wechsel von AIX Host-Daten-LUNs mit Dateisystemen**

Wenn Sie eine AIX-Host-Daten-LUN mit einem Filesystem von Data ONTAP 7-Mode auf Clustered Data ONTAP umstellen, müssen Sie vor Beginn der Umstellungsphase bestimmte Schritte durchführen.

Es müssen Fabric-Konnektivität und Zoning für die Clustered Data ONTAP Nodes hergestellt werden.

Führen Sie bei Copy-Based Transitions die folgenden Schritte aus, nachdem Sie den Storage-Umstellungsvorgang im 7-Mode Transition Tool abgeschlossen haben. Copy-Free Transitions werden auf AIX-Hosts nicht unterstützt.

#### **Schritte**

- 1. Stoppen Sie die I/O an allen Mount-Punkten.
- 2. Fahren Sie jede Applikation, die auf die LUNs zugreift, gemäß den Empfehlungen des Applikationsanbieter herunter.
- 3. Alle Mount-Punkte lösen:

#### **umount** *mount\_point*

4. Deaktivieren Sie die Volume-Gruppe:

#### **varyoffvq** *vg\_name*

5. Exportieren Sie die Volume-Gruppe:

#### **exportvg** *vg\_name*

6. Überprüfen Sie den Status der Volume-Gruppe:

#### **lsvg**

Die exportierte Volume-Gruppe sollte nicht in der Ausgabe aufgeführt werden.

7. Wenn veraltete Einträge vorliegen, entfernen Sie diese:

**rmdev -Rdl hdisk#**

### <span id="page-4-0"></span>**Montage von AIX Host Data LUNs mit Dateisystemen nach der Umstellung**

Nach der Transition von AIX Host-Daten-LUNs mit Filesystemen, die von Data ONTAP 7- Mode auf Clustered Data ONTAP laufen, müssen Sie die LUNs mounten.

Nach der LUN-Umstellung ändern sich die Attribute des Logical Volume Manager (LVM), z. B. des Namens des logischen Volumes und des Gruppennamens eines Volume, nicht. Sie verwenden weiterhin den Namen des logischen Volumes vor dem Umstieg und den Namen der Volume-Gruppe für die Konfiguration nach der Transition.

Führen Sie bei Copy-Based Transitions die folgenden Schritte aus, nachdem Sie den Storage-Umstellungsvorgang im 7-Mode Transition Tool abgeschlossen haben. Copy-Free Transitions werden auf AIX-Hosts nicht unterstützt.

#### **Schritte**

1. Entdecken Sie Ihre neuen LUNs für Clustered Data ONTAP:

#### **cfgmgr**

2. Überprüfen Sie, ob die LUNs für Clustered Data ONTAP erkannt wurden:

#### **sanlun lun show**

Sie sollten die LUNs für Clustered Data ONTAP aufgelistet sein und die Ausgabe in der Spalte "Modus"

sollte von 7 in C geändert werden

3. Importieren Sie Ihre Volume-Gruppe:

#### **importvg -y** *vg\_name pv\_name*

Sie können einen beliebigen physischen Volume-Namen in Ihrer Volume-Gruppe verwenden.

4. Überprüfen Sie, ob Ihre Volume-Gruppe importiert wurde:

#### **lsvg** *vg\_name*

5. Montieren Sie jedes Gerät:

#### **mount -o log=/dev/loglv00** *file\_system mount\_point*

6. Überprüfen Sie die Mount-Punkte:

#### **Copyright-Informationen**

Copyright © 2024 NetApp. Alle Rechte vorbehalten. Gedruckt in den USA. Dieses urheberrechtlich geschützte Dokument darf ohne die vorherige schriftliche Genehmigung des Urheberrechtsinhabers in keiner Form und durch keine Mittel – weder grafische noch elektronische oder mechanische, einschließlich Fotokopieren, Aufnehmen oder Speichern in einem elektronischen Abrufsystem – auch nicht in Teilen, vervielfältigt werden.

Software, die von urheberrechtlich geschütztem NetApp Material abgeleitet wird, unterliegt der folgenden Lizenz und dem folgenden Haftungsausschluss:

DIE VORLIEGENDE SOFTWARE WIRD IN DER VORLIEGENDEN FORM VON NETAPP ZUR VERFÜGUNG GESTELLT, D. H. OHNE JEGLICHE EXPLIZITE ODER IMPLIZITE GEWÄHRLEISTUNG, EINSCHLIESSLICH, JEDOCH NICHT BESCHRÄNKT AUF DIE STILLSCHWEIGENDE GEWÄHRLEISTUNG DER MARKTGÄNGIGKEIT UND EIGNUNG FÜR EINEN BESTIMMTEN ZWECK, DIE HIERMIT AUSGESCHLOSSEN WERDEN. NETAPP ÜBERNIMMT KEINERLEI HAFTUNG FÜR DIREKTE, INDIREKTE, ZUFÄLLIGE, BESONDERE, BEISPIELHAFTE SCHÄDEN ODER FOLGESCHÄDEN (EINSCHLIESSLICH, JEDOCH NICHT BESCHRÄNKT AUF DIE BESCHAFFUNG VON ERSATZWAREN ODER -DIENSTLEISTUNGEN, NUTZUNGS-, DATEN- ODER GEWINNVERLUSTE ODER UNTERBRECHUNG DES GESCHÄFTSBETRIEBS), UNABHÄNGIG DAVON, WIE SIE VERURSACHT WURDEN UND AUF WELCHER HAFTUNGSTHEORIE SIE BERUHEN, OB AUS VERTRAGLICH FESTGELEGTER HAFTUNG, VERSCHULDENSUNABHÄNGIGER HAFTUNG ODER DELIKTSHAFTUNG (EINSCHLIESSLICH FAHRLÄSSIGKEIT ODER AUF ANDEREM WEGE), DIE IN IRGENDEINER WEISE AUS DER NUTZUNG DIESER SOFTWARE RESULTIEREN, SELBST WENN AUF DIE MÖGLICHKEIT DERARTIGER SCHÄDEN HINGEWIESEN WURDE.

NetApp behält sich das Recht vor, die hierin beschriebenen Produkte jederzeit und ohne Vorankündigung zu ändern. NetApp übernimmt keine Verantwortung oder Haftung, die sich aus der Verwendung der hier beschriebenen Produkte ergibt, es sei denn, NetApp hat dem ausdrücklich in schriftlicher Form zugestimmt. Die Verwendung oder der Erwerb dieses Produkts stellt keine Lizenzierung im Rahmen eines Patentrechts, Markenrechts oder eines anderen Rechts an geistigem Eigentum von NetApp dar.

Das in diesem Dokument beschriebene Produkt kann durch ein oder mehrere US-amerikanische Patente, ausländische Patente oder anhängige Patentanmeldungen geschützt sein.

ERLÄUTERUNG ZU "RESTRICTED RIGHTS": Nutzung, Vervielfältigung oder Offenlegung durch die US-Regierung unterliegt den Einschränkungen gemäß Unterabschnitt (b)(3) der Klausel "Rights in Technical Data – Noncommercial Items" in DFARS 252.227-7013 (Februar 2014) und FAR 52.227-19 (Dezember 2007).

Die hierin enthaltenen Daten beziehen sich auf ein kommerzielles Produkt und/oder einen kommerziellen Service (wie in FAR 2.101 definiert) und sind Eigentum von NetApp, Inc. Alle technischen Daten und die Computersoftware von NetApp, die unter diesem Vertrag bereitgestellt werden, sind gewerblicher Natur und wurden ausschließlich unter Verwendung privater Mittel entwickelt. Die US-Regierung besitzt eine nicht ausschließliche, nicht übertragbare, nicht unterlizenzierbare, weltweite, limitierte unwiderrufliche Lizenz zur Nutzung der Daten nur in Verbindung mit und zur Unterstützung des Vertrags der US-Regierung, unter dem die Daten bereitgestellt wurden. Sofern in den vorliegenden Bedingungen nicht anders angegeben, dürfen die Daten ohne vorherige schriftliche Genehmigung von NetApp, Inc. nicht verwendet, offengelegt, vervielfältigt, geändert, aufgeführt oder angezeigt werden. Die Lizenzrechte der US-Regierung für das US-Verteidigungsministerium sind auf die in DFARS-Klausel 252.227-7015(b) (Februar 2014) genannten Rechte beschränkt.

#### **Markeninformationen**

NETAPP, das NETAPP Logo und die unter [http://www.netapp.com/TM](http://www.netapp.com/TM\) aufgeführten Marken sind Marken von NetApp, Inc. Andere Firmen und Produktnamen können Marken der jeweiligen Eigentümer sein.